# **SMART METER LAN**

**Smart Energy Meter, compatible with SMA, Fronius, Solar Edge, Solis, DEYE, Huawei, SDM-630, Victron TCP (EM-24 TCP), Victron RS-485 (EM-24 RTU) etc.**

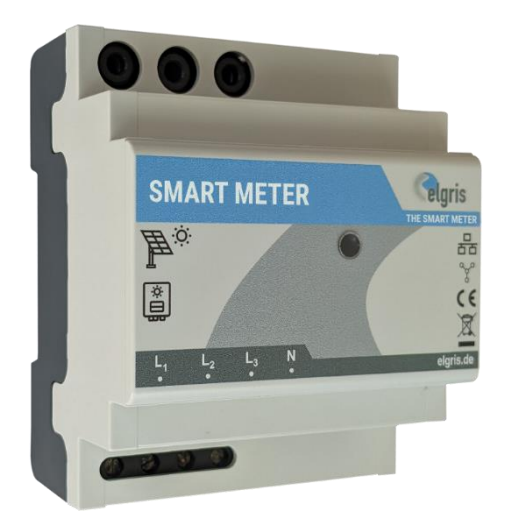

**100 A and 400 A version with 3.5 mm plug 1 / 5 A version with 6 screw terminals**

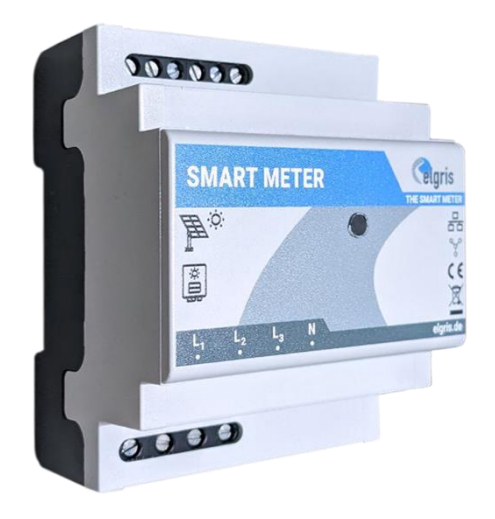

# **Manual**

**LAN** Version 1.3

#### elgris GmbH

Langerweher Str. 10 D-52459 Inden Germany www.elgrispower.com info@elgrispower.com

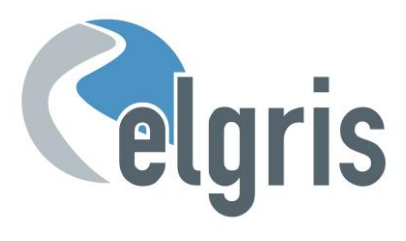

## **Table of Contents**

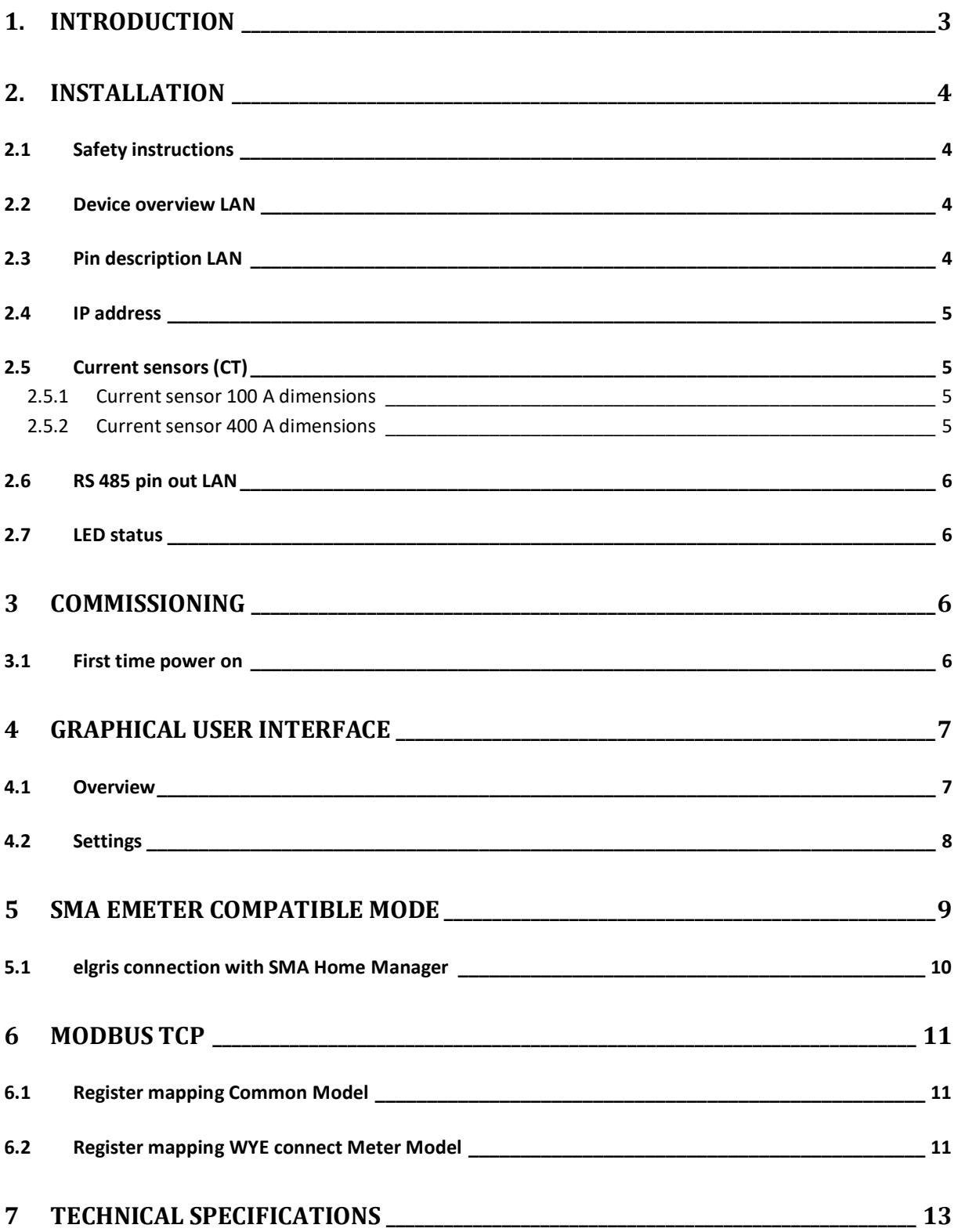

#### <span id="page-2-0"></span>1. **Introduction**

Dear customer, thank you for purchasing this product. The SMART METER measures your consumption and feed-in values in real-time. These values can be shown anytime, anywhere on our website.

The SMART METER has the following features:

- Single or three phase measurements
- SMA Smart Meter EMETER-10 compatible
- Fronius, Solar Edge, Huawei, Victron EM-24, SDM-630 TCP/RTU etc compatible
- Integrated SUNSPEC MODBUS/TCP Server
- Feed-in and consumption Real-time Measurement
- Cloud solution integration possible for analysis
- Easy to use via integrated web configuration

Specializing in products for renewable energy, Diesel generators and hybrid power solutions, the SMART METER offers the following features standard:

- Wide range power supply input from:  $100 240$  V<sub>AC</sub> (50 60 Hz)
- Small footprint.
- Intuitive software.
- Wide temperature range of: -25° +60°C.
- Protection type IP-20.

If you have any questions or if something is unclear, you can contact us in several ways:

E-Mail : [support@elgris.de](mailto:support@elgris.de)

Phone : +49 (0) 2423 9086501

#### <span id="page-3-0"></span>**2. Installation**

#### <span id="page-3-1"></span>**2.1 Safety instructions**

Before installing the product in the end-installation, ensure that the device is not damages during transport and everything looks in a normal way.

All the connecting cables must not be bent or squeezed. This can result in malfunctions, short circuits and defects in the device and/or sensor connected.

Make sure that cables are not damaged when drilling or bolting in place.

The module may only be commissioned after it has been installed contact-free in a casing. This product generates high frequency. Never operate it in the vicinity of medical devices (e.g. pacemakers) and/or medical equipment (e.g. in hospitals). Look for a suitable installation site.

#### <span id="page-3-2"></span>**2.2 Device overview LAN**

Before wiring the device, be sure that the voltage is switched off.

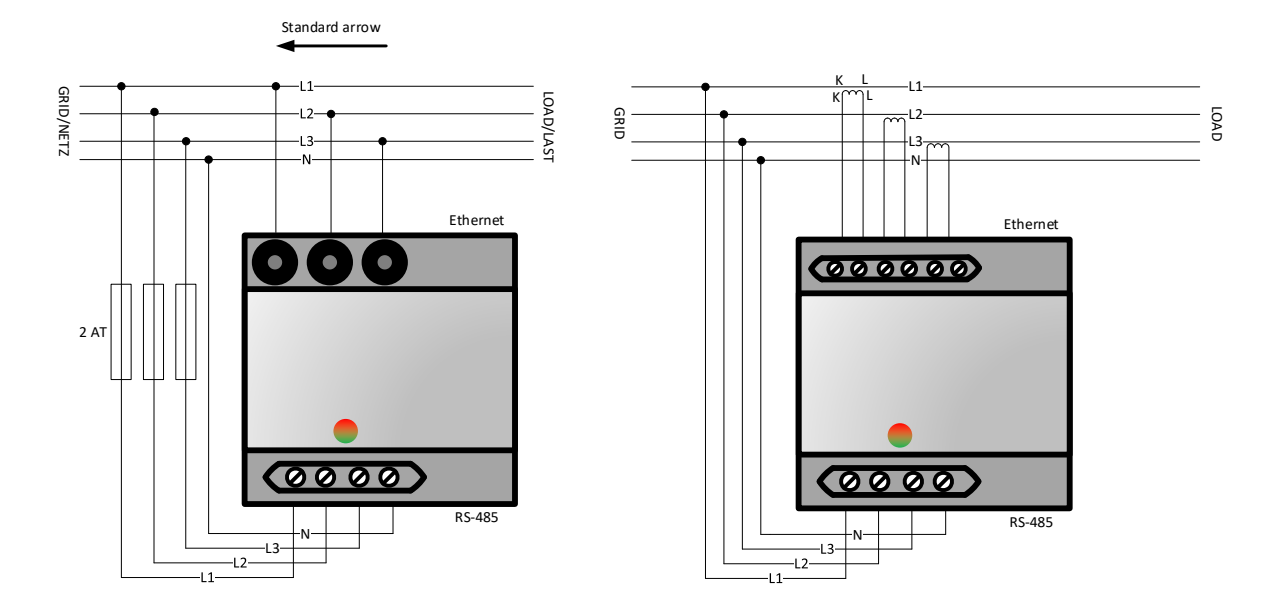

#### <span id="page-3-3"></span>**2.3 Pin description LAN**

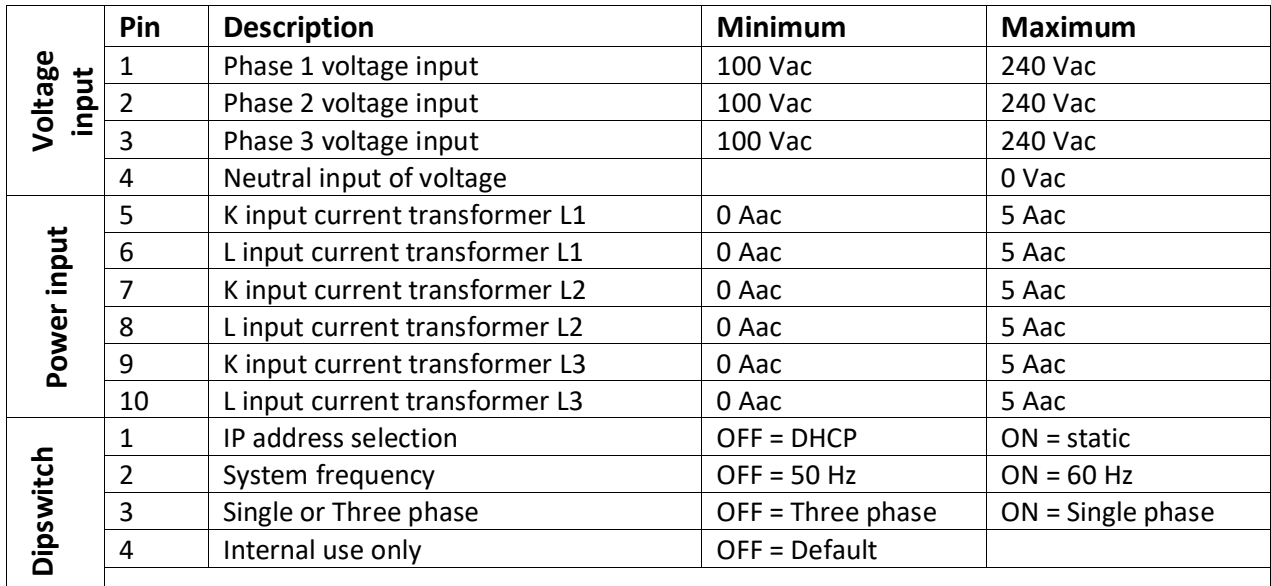

#### <span id="page-4-0"></span>**2.4 IP address**

The SMART METER can be operated via dipswitch 1 with a static address 192.168.1.100 (dipswitch 1 ON when switched on). If you are not familiar with IP addresses, then set dipswitch 1 to OFF and switch on the SMART METER (apply voltage between L1 and N). You can now query the current IP address via your router.

 $\mathcal{P}$  Please note that the IP address can only be set when the module is without power. The current settings are only requested once when starting up.

#### <span id="page-4-1"></span>**2.5 Current sensors (CT)**

Current transformers are required for the SMART METER; direct measurement is not possible!

Depending on your SMART METER version, elgris folding converters with 100 A or 400 A can be used, which have an integrated cable of around 1 meter in length and a 3.5 mm plug.

By default, the arrow on the blue 100 A folding converter must point to the network for a positive value (consumption). If the arrow points to the consumer, the feed-in is positive and the consumption is negative.

#### <span id="page-4-2"></span>**2.5.1 Current sensor 100 A dimensions**

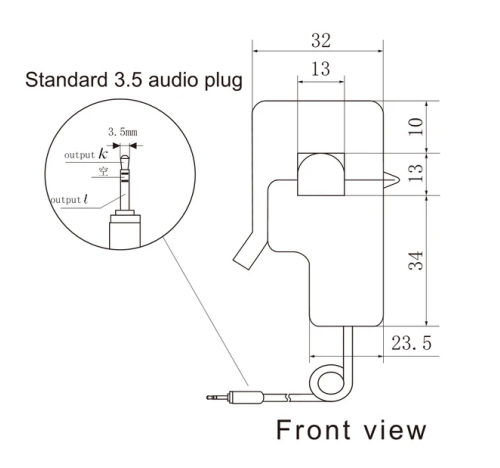

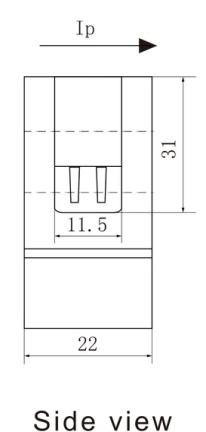

<span id="page-4-3"></span>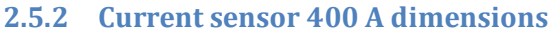

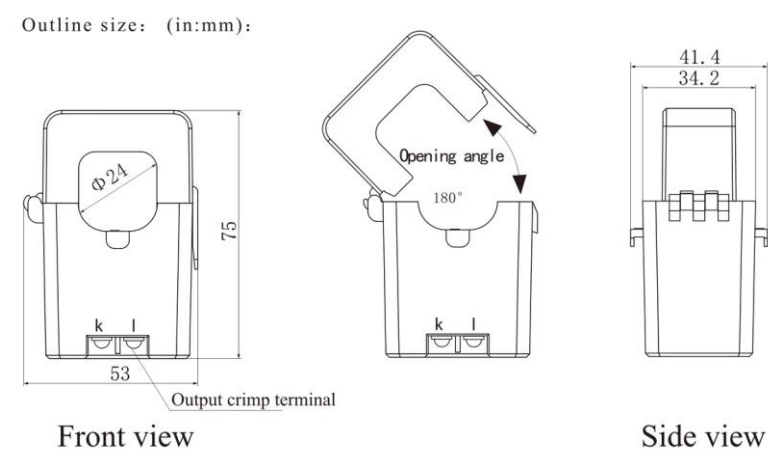

#### <span id="page-5-0"></span>**2.6 RS 485 pin out LAN**

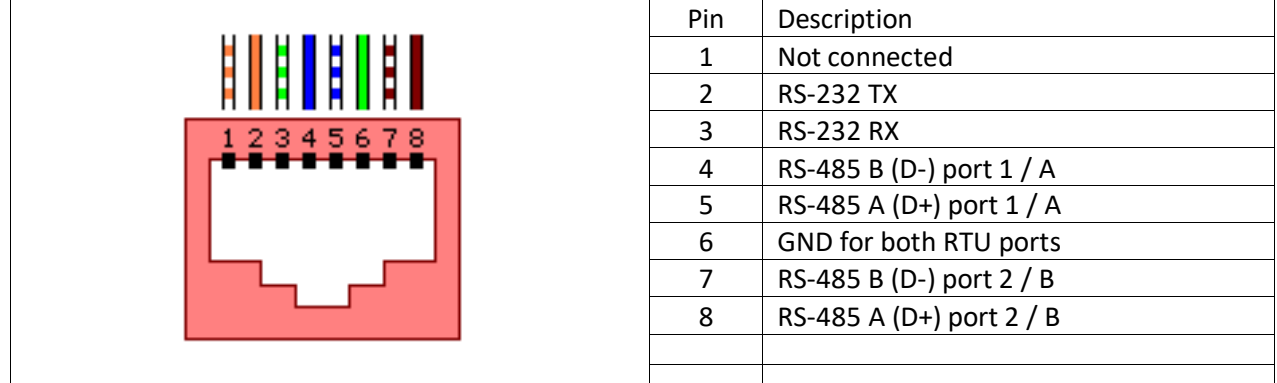

#### <span id="page-5-1"></span>**2.7 LED status**

The LED on board informs the user about the internal status.

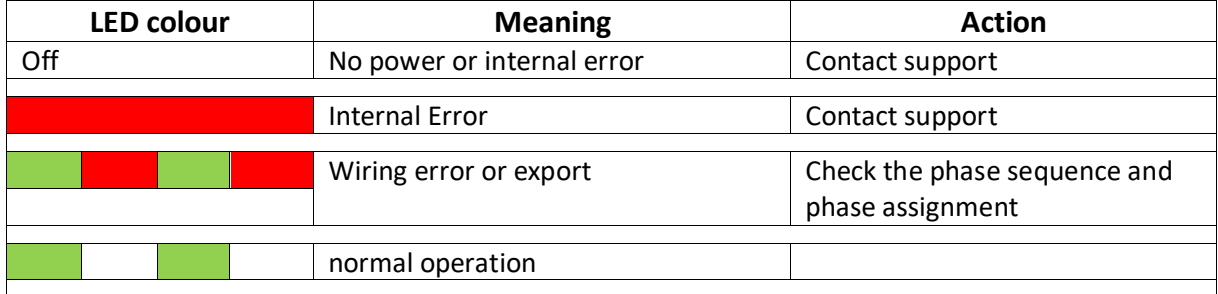

#### <span id="page-5-2"></span>**3 Commissioning**

Before starting with the commissioning of the SMART METER all safety precautions must be taken which apply to the rules in your country and general safety rules. Never work on a system with a connected grid before working on the power system.

Only a few settings are needed to commission the SMART METER.

Most important is the settings of the current transformer.

#### <span id="page-5-3"></span>**3.1 First time power on**

Follow the following steps when the system is first time being powered.

- $\blacktriangleright$  Start the METER by applying power to L1 and N in case you use a single-phase system or L1, L2 and L3 with N for three phase systems. When the SMART METER unit is working properly, the LED is blinking green.
- When using a LAN connection ensure that your computer is in the same network and has an IP address within the same range. In case you are using the DHCP server you need to know the IP address of the SMART METER.
- Connect to the embedded webserver by typing the default address 192.168.1.100 or DHCP address in a web browser. Please note that the used computer must be in the same address range.
- The default password for the settings is "12345678"
- $\degree$  On the Settings Menu select Meter to adjust the CT ratio. The CT ratio is defined as 1: value. For example, when you have a CT 5:200 the custom CT value is 40. The CT ratio for the SMART METER with 100 A and 400 A select the right value.
- $\mathcal{F}$  When the CT ratio is changed the power readings on the overview page should match the actual power. A positive value is consumption from the grid, a negative value means exporting to the grid. When this is not correct, check the wiring of K and L of the CT. For current clamps, swap the direction.
- Further settings can be changed depending on the application.
- To ensure all settings are stored properly, perform a reset.

#### <span id="page-6-0"></span>**4 Graphical User Interface**

The SMART METER contains a web server to adjust the system parameters and display the status of the system.

The integrated web server can be accessed via a normal browser. Supported web browsers are Microsoft Edge, Google Chrome and Mozilla Firefox.

The current address at which you can reach the SMART METER depends on dipswitch 1.

If dipswitch 1 is up (ON), then you can reach the SMART METER at the static address 192.168.1.100. **When the static address is changed, use the new address instead.**

If dipswitch 1 is down, then the SMART METER receives an automatic address (DHCP).

You can read the current address on the router interface.

#### <span id="page-6-1"></span>**4.1 Overview**

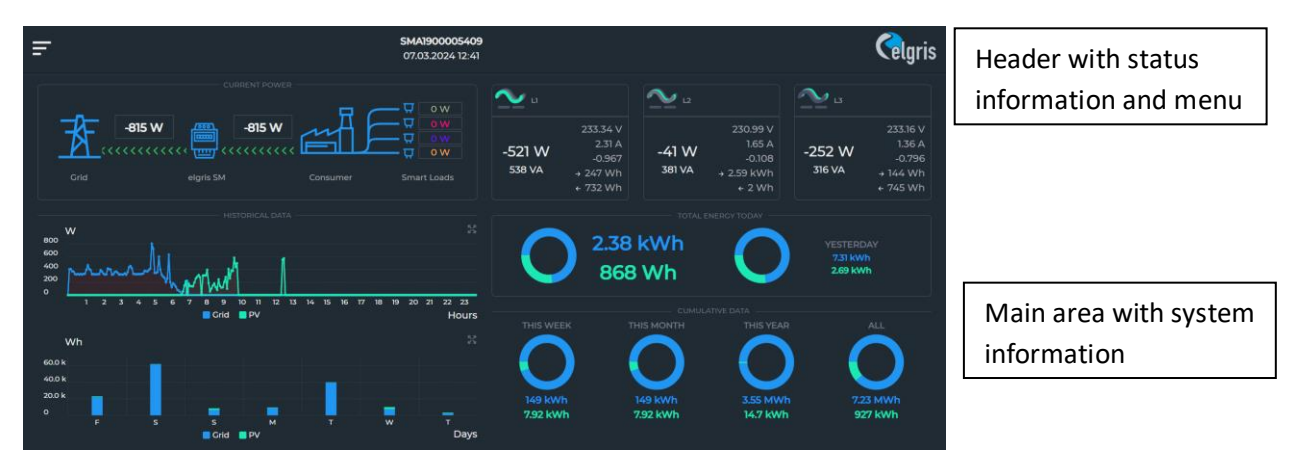

#### <span id="page-7-0"></span>**4.2 Settings**

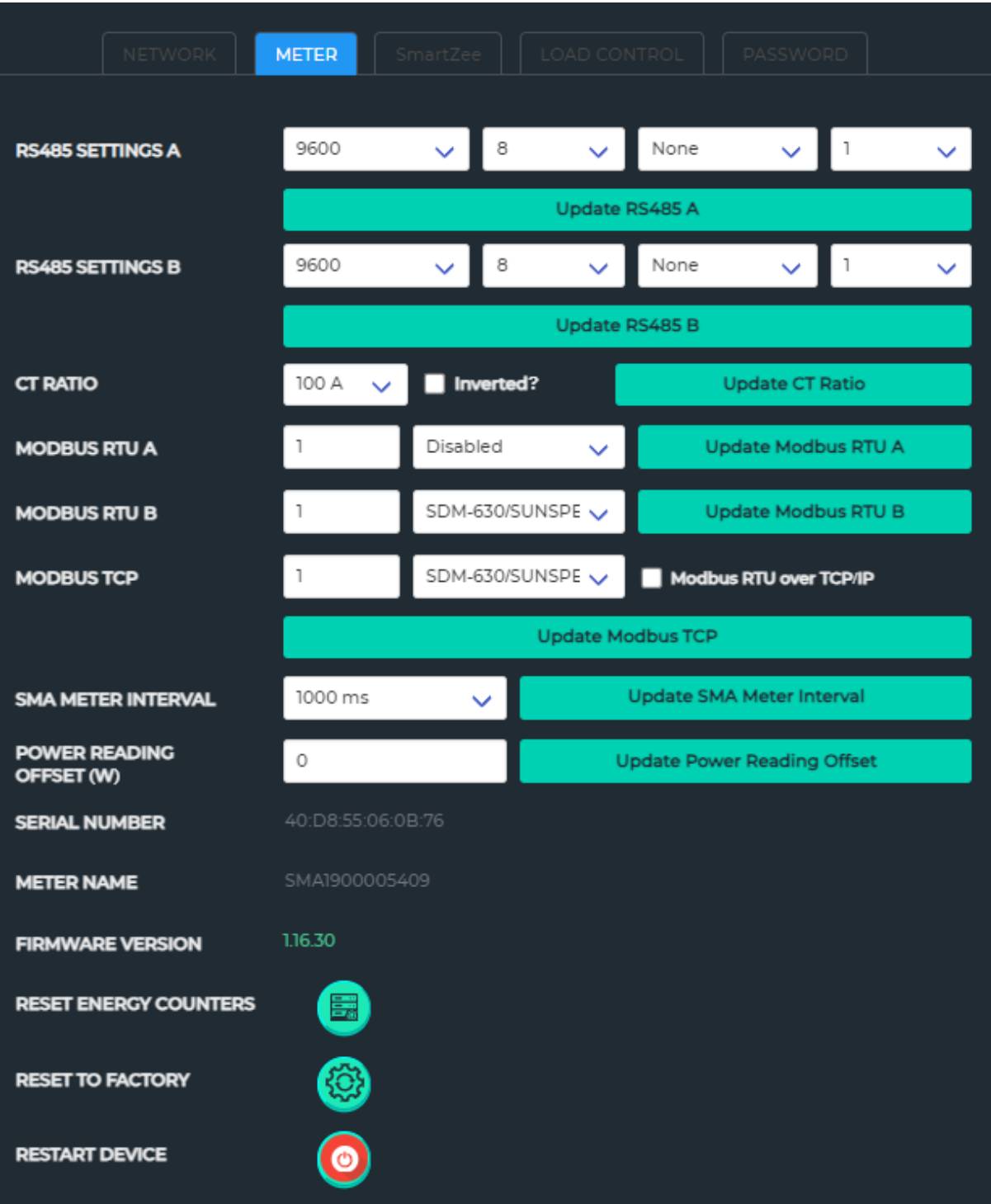

On this page the settings for the Modbus baud rate, protocol and SMA metering settings can be changed.

The elgris SMART METER will simulate an original meter, make sure the settings match the original meter settings.

 No the full mapping per meter is implemented, only the for the common application needed registers. More registers can be added on request.

#### <span id="page-8-0"></span>**5 SMA EMETER compatible mode**

The elgris SMART METER is compatible with the SMA EMETER-10 and EMETER-20. This means that SMA inverters recognize the elgris SMART METER as being a SMA EMETER.

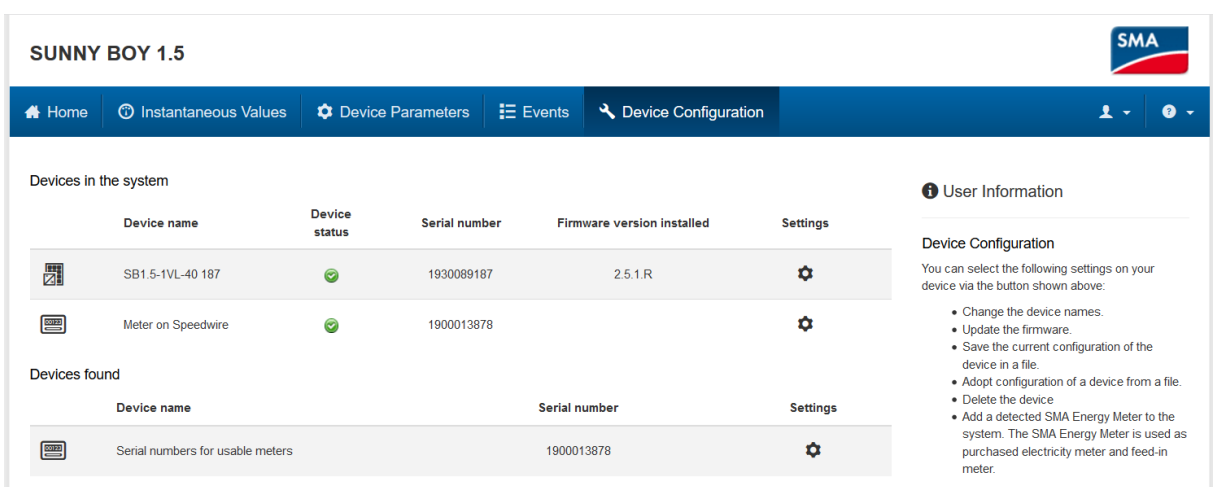

The following picture shows an elgris SMART METER in the SMA inverter software:

The SMA inverter transmit the metering data to the online Sunny Places portal. In addition, also the elgris cloud can be used since the SMA only shows the power and not the individual parameters like voltage, current, power factor etc.**SUNNY PORTAL** English

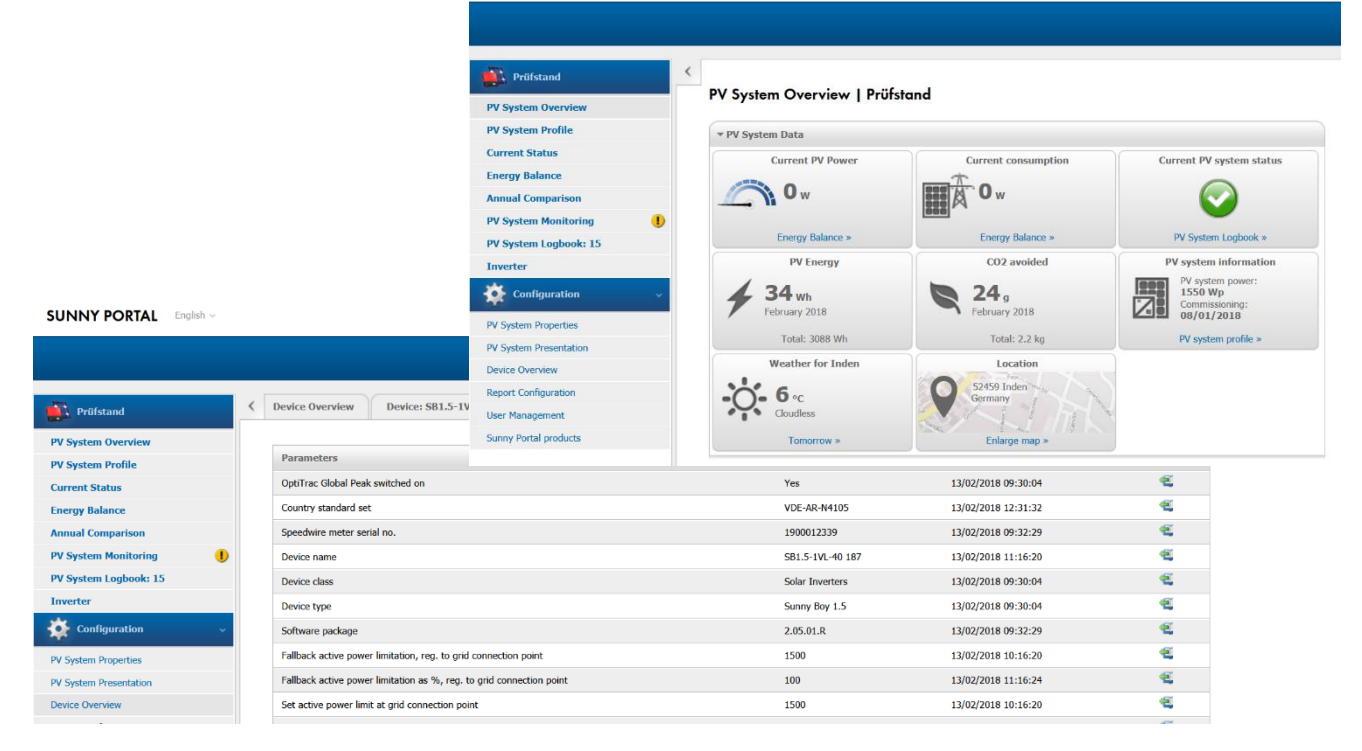

#### <span id="page-9-0"></span>**5.1 elgris connection with SMA Home Manager**

The elgris SMART METER LAN can also be operated as an energy meter in combination with an SMA Home Manager. The elgris SMART METER can be used either for PV generation or as grid measurement.

Like the SMA energy meter, the elgris SMART METER is not displayed as an independent device in Sunny Portal.

Go to the device overview and select the properties of the SHM.

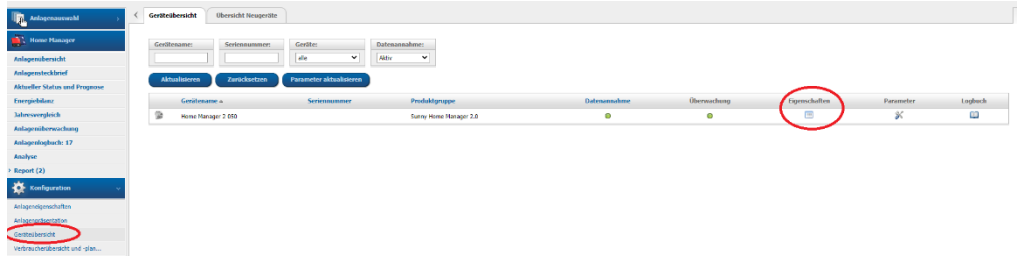

Then click on "Edit" at the bottom and select "Advanced configuration" at the top.

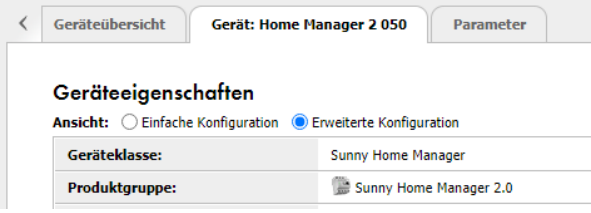

In the "Meter configuration" menu item you can now select the elgris SMART METER as an SMA energy meter. Finally, the configuration must be saved.

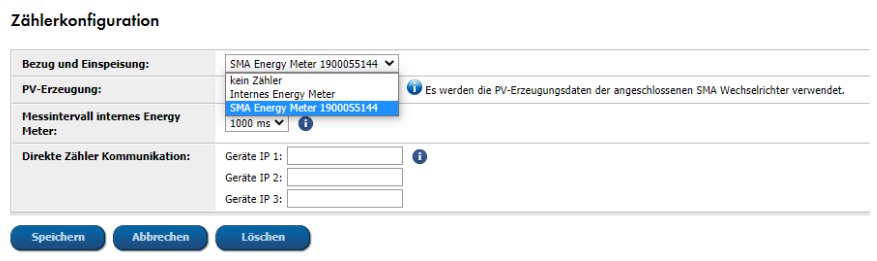

#### <span id="page-10-0"></span>**6 MODBUS TCP**

The elgris SMART METER includes a MODBUS TCP server with parameter mapping similar to SunSpec parameter list 203. By offering an open protocol the implementation can be easily adopted to the user needs.

The MODBUS uses port 502 by default.

#### <span id="page-10-1"></span>**6.1 Register mapping Common Model**

The first register address is 40000 and the registers can be read with function 0x03.

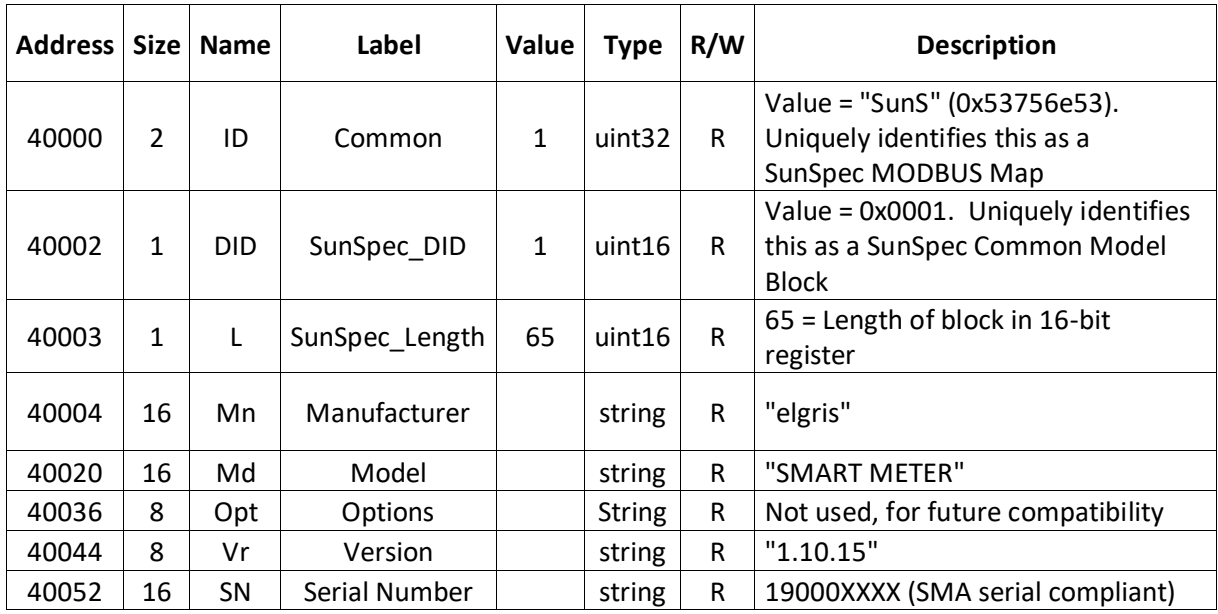

#### <span id="page-10-2"></span>**6.2 Register mapping WYE connect Meter Model**

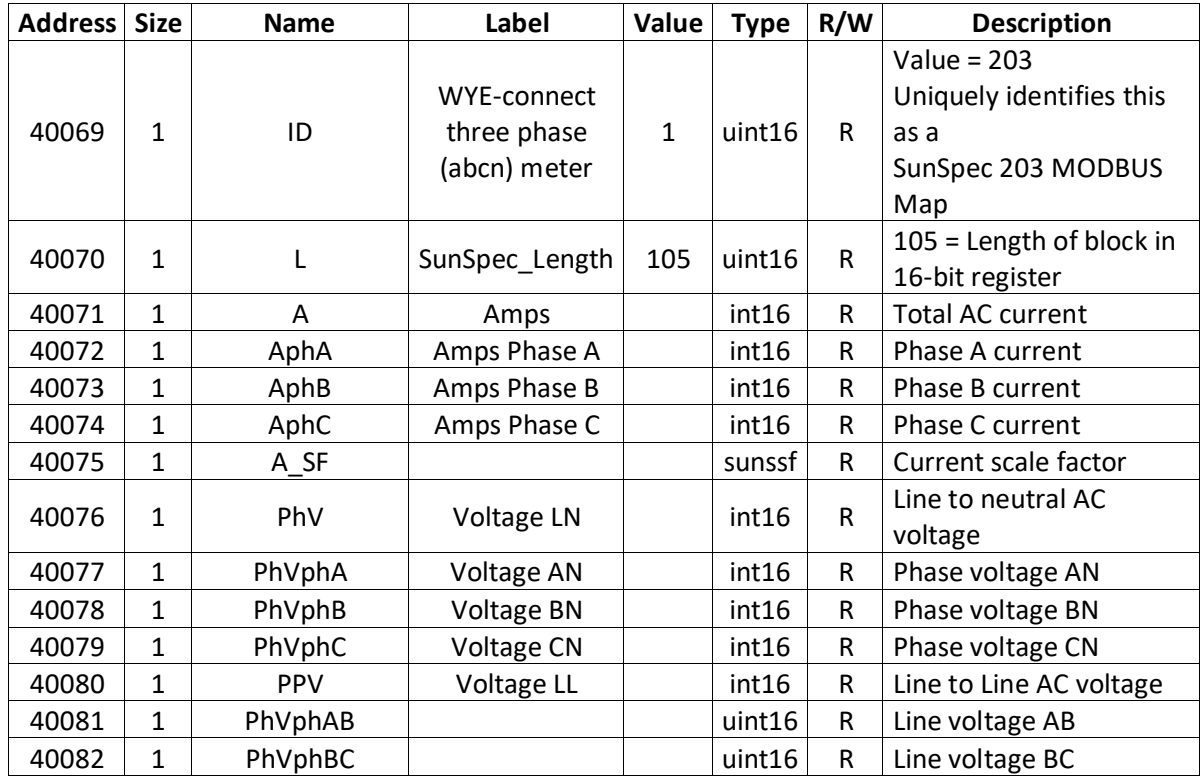

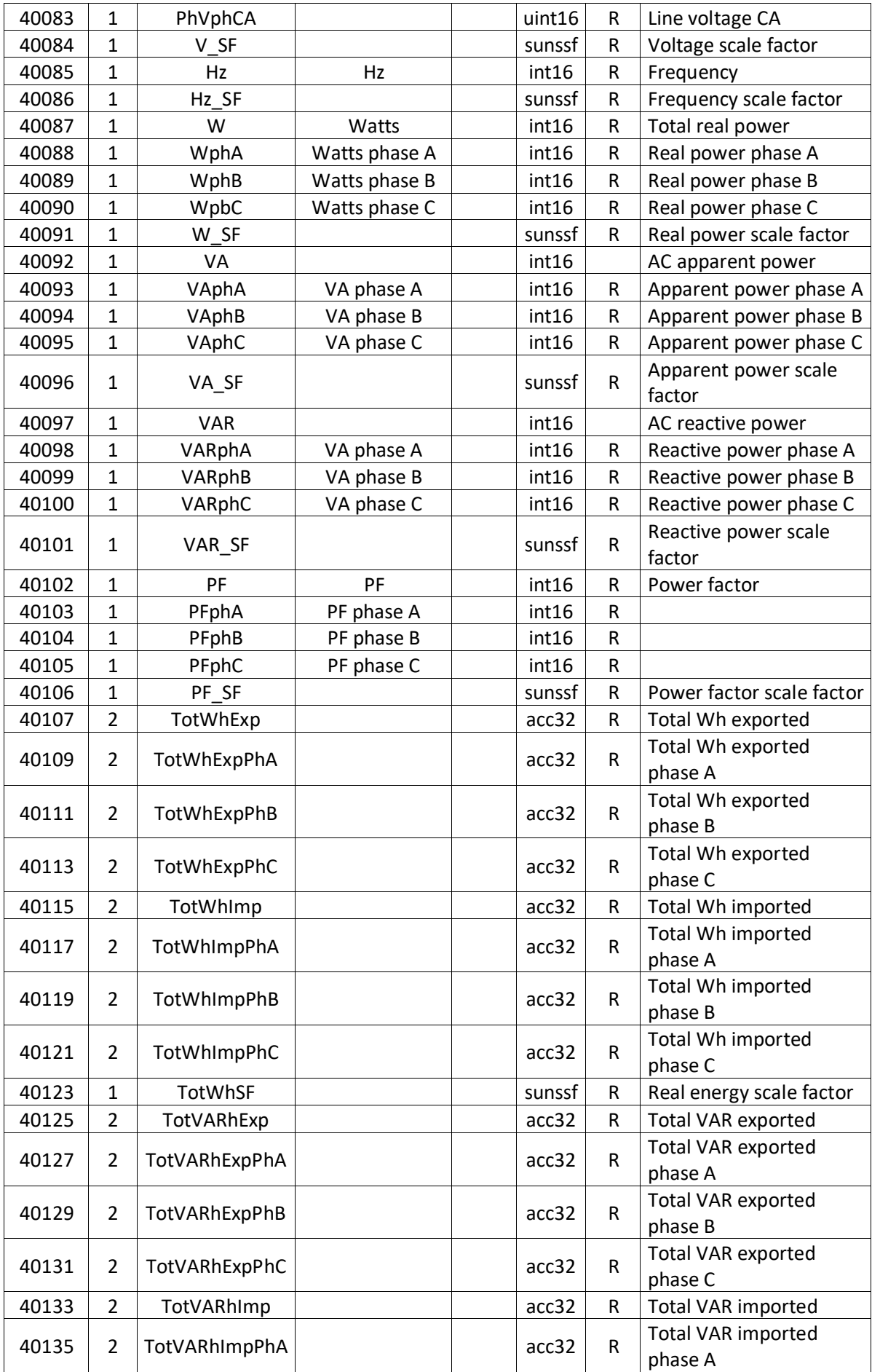

### <span id="page-12-0"></span>**7 Technical specifications**

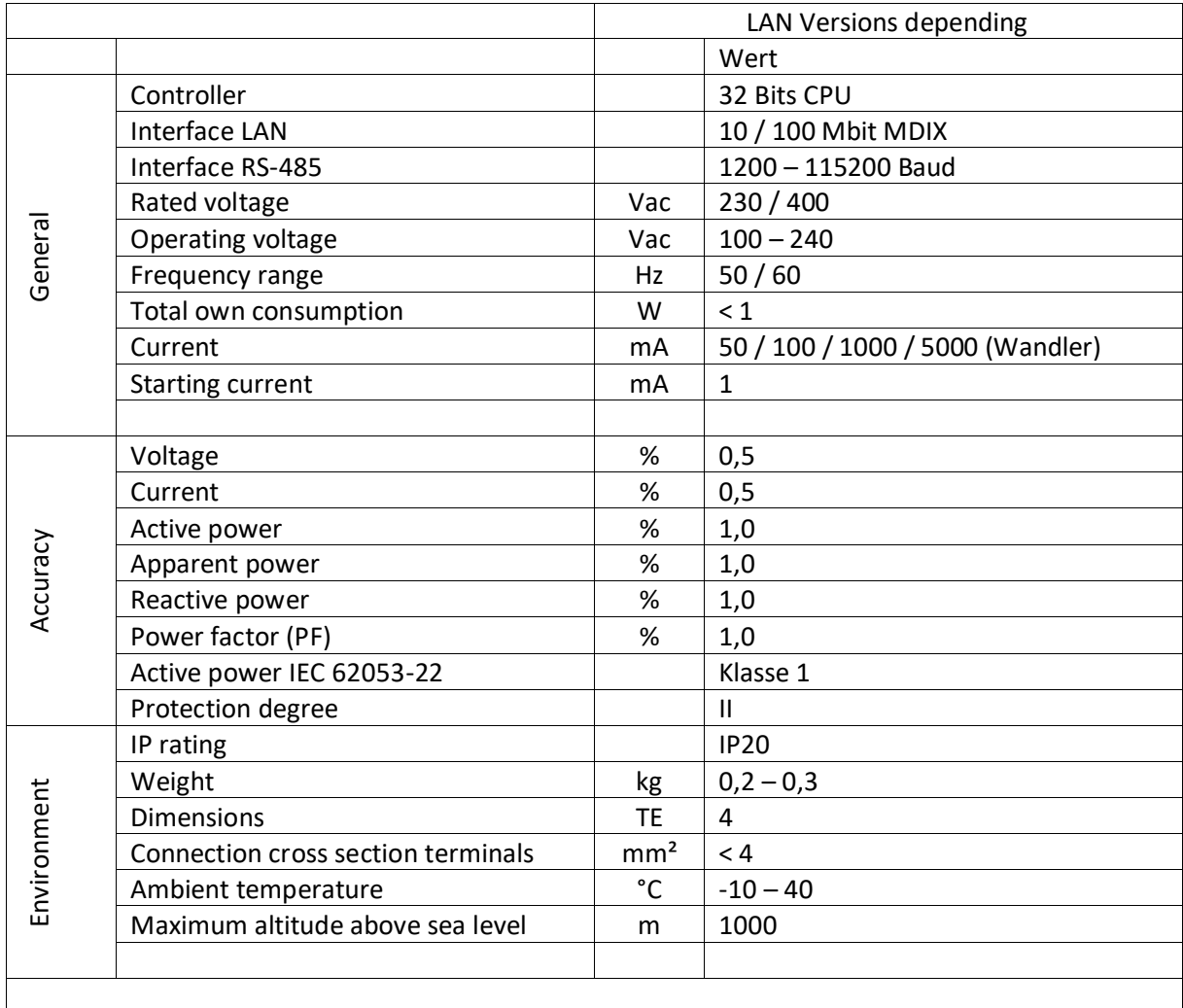